## **PROCEDURA INSERIMENTO-MODIFICA MAIL/CELLULARE**

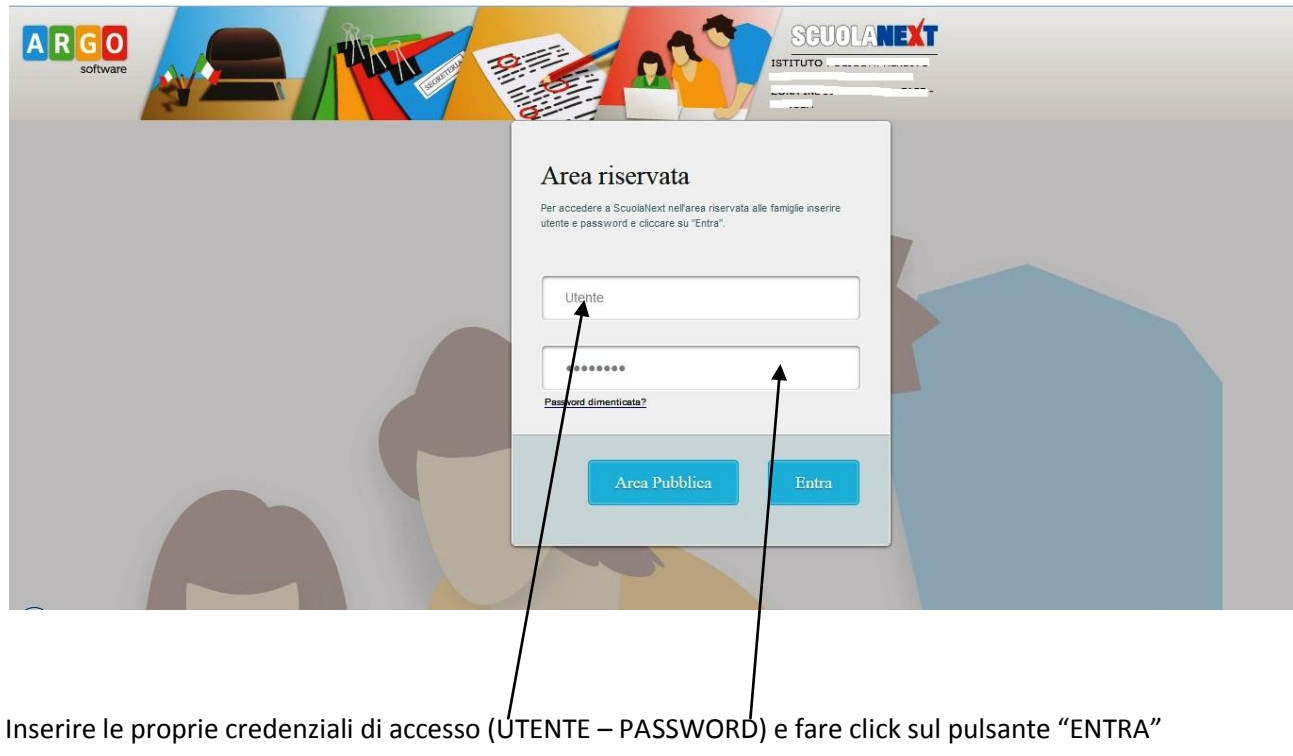

Andare sul sito [www.sg15931.scuolanext.info](http://www.sg15931.scuolanext.info/)

Nella schermata successiva (home page) cliccare sul menu "**UTILITA'**"

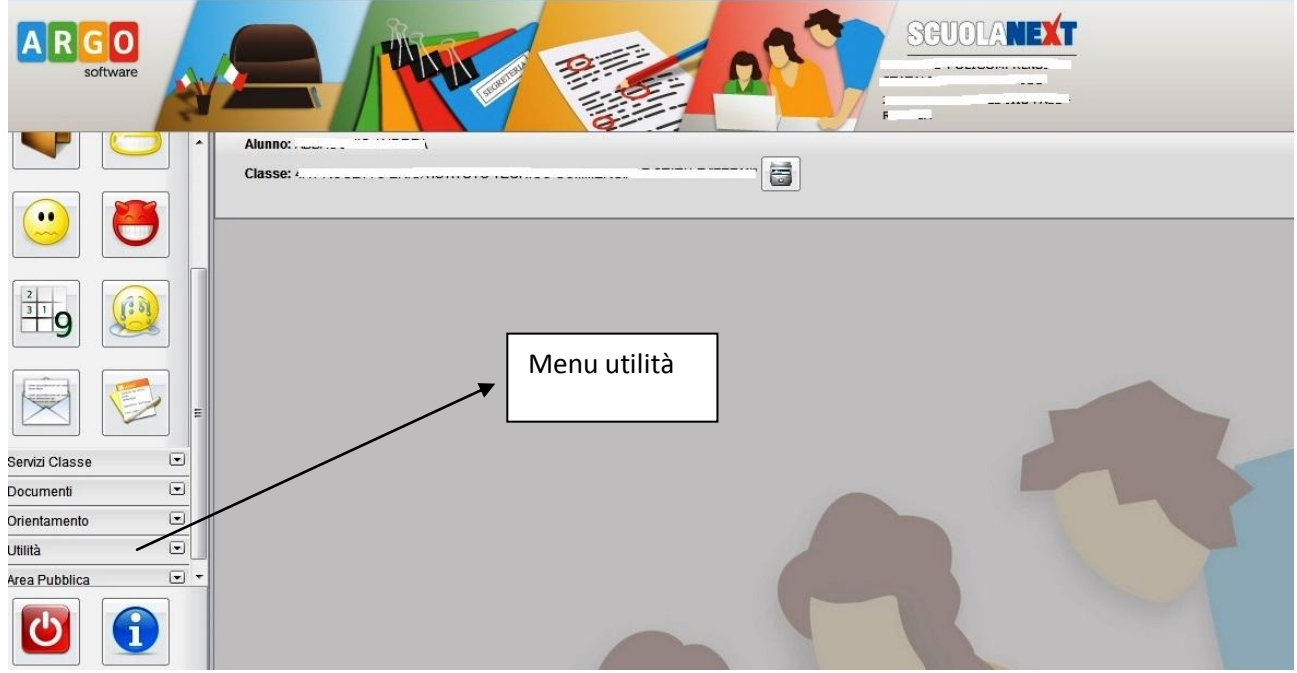

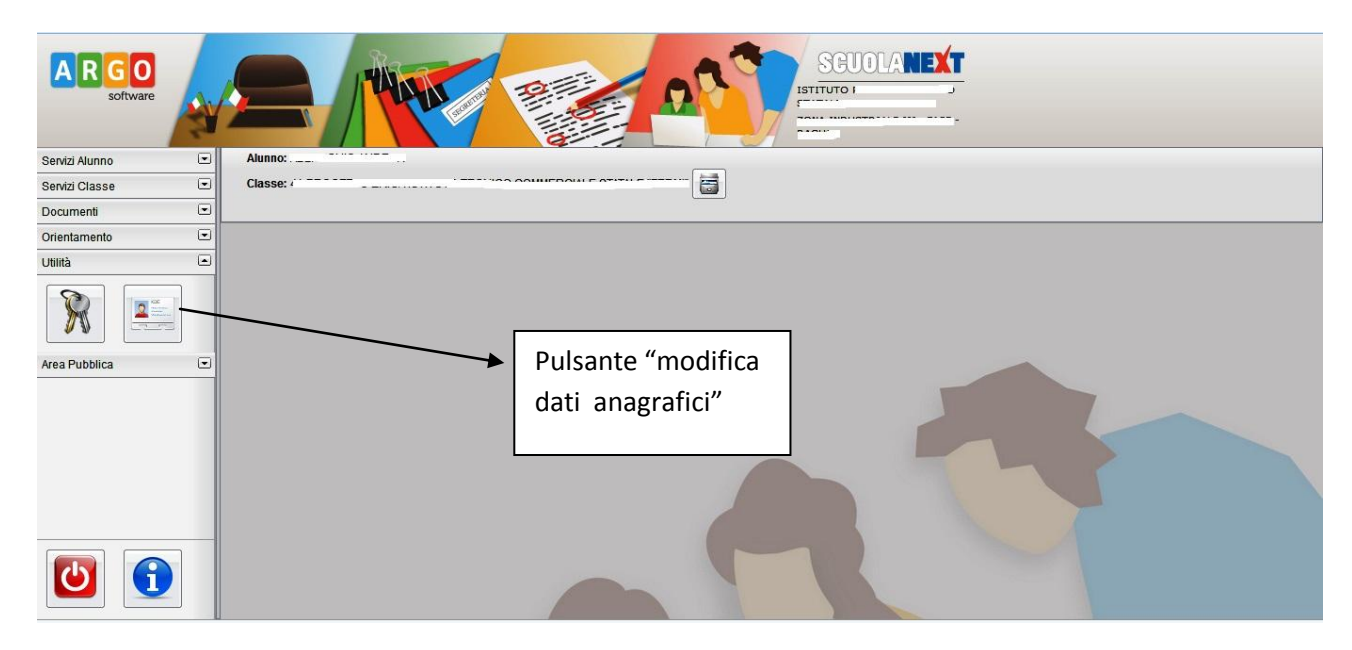

Nel menu utilità fare click sul pulsante relativo ai dati della scheda anagrafica

Nella scheda dei propri dati anagrafici, inserire (se assente) o correggere (se errato o non più utilizzato) la propria casella mail e il proprio numero di cellulare.

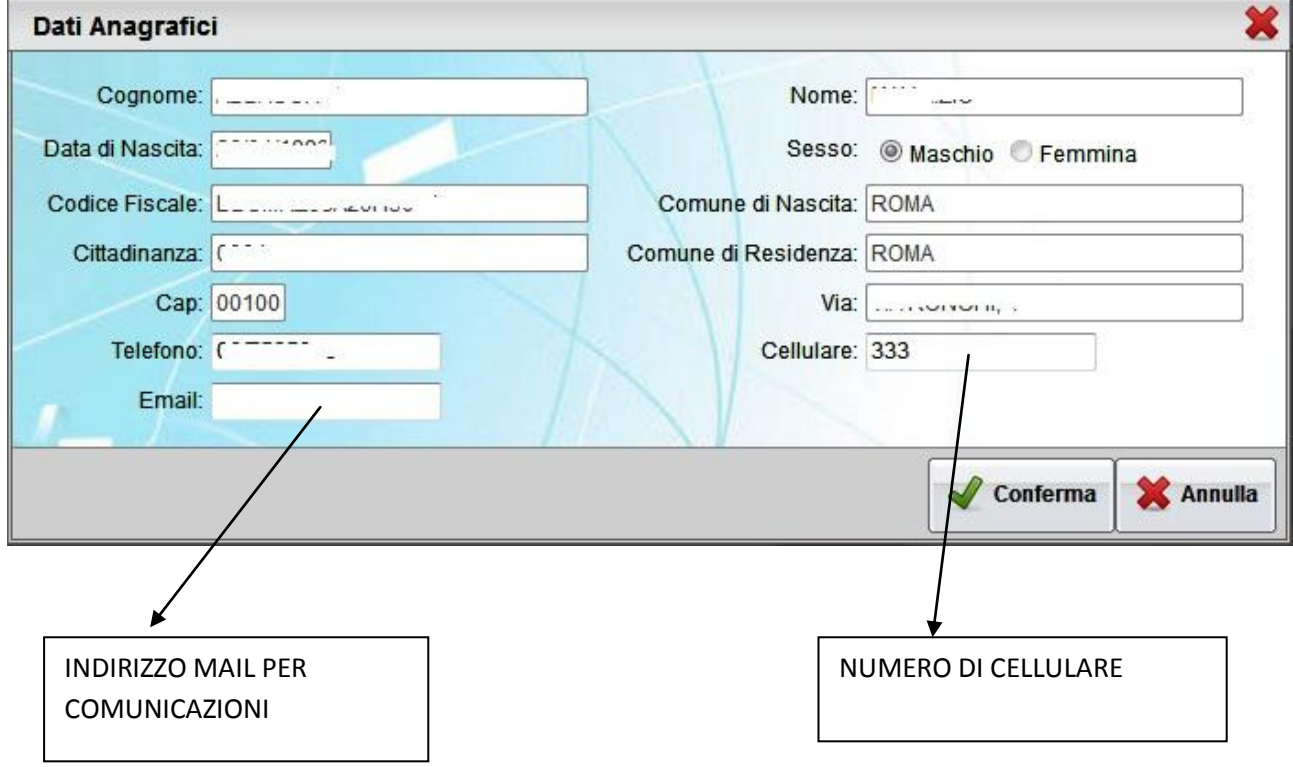

Al termine dell'operazione, fare click sul pulsante "CONFERMA".